*Sky Informática Ltda. | Ano 2 - 2009 - edição 05| 02 de março*

# *INFORMATIVO SKY*

## SKY = Cliente Satisfeito

#### Colegas!

No início dos anos noventa, o Registro Civil de Pessoas Naturais, deu os seus primeiros passos para o avanço na troca de informações nos sistemas Notarias e Registrais. Essa extraordinária evolução não passou incólume aos demais serviços, inclusive no registro de imóveis que está acompanhando a evolução digital. Os investimentos nessa área são essenciais para a prestação de um bom atendimento.

Os avanços tecnológicos permitem maior agilidade e presteza no atendimento ao público pelos cartórios. Com equipamentos, softwares e o número de funcionários adequados, o oficial poderá entregar certidões da matrícula no mesmo dia.

Um expoente em desenvolvimento de sistemas operacionais de cartórios é a Sky Informática. A marca traduz tradição na elaboração de software destinado a facilitar a rotina do Registrador de Imóveis. As atualizações são automaticamente realizadas e o destinatário conta com o atendimento on-line, digitalização das matrículas, fichário pessoal e real informatizados e expedições de certidão na hora.

Os instrumentos digitais podem auxiliar - e muito - no desempenho de algumas funções, bem como otimizar o tempo, a fim de gastá-lo em tarefas, nas quais sua função é indispensável. Os Serviços de Registros Públicos de Sapucaia do Sul, em parceria com a Sky Informática, investem pesado nesses produtos modernizando-se sempre. Atualmente os usuários desses serviços contam com matrículas digitalizadas, expedição de certidão e busca de bens na hora, bem como reduzido prazo para entrega de títulos registrados ou averbados.

 João Pedro Lamana Paiva Registrador e Tabelião de Protesto Sapucaia do Sul - RS

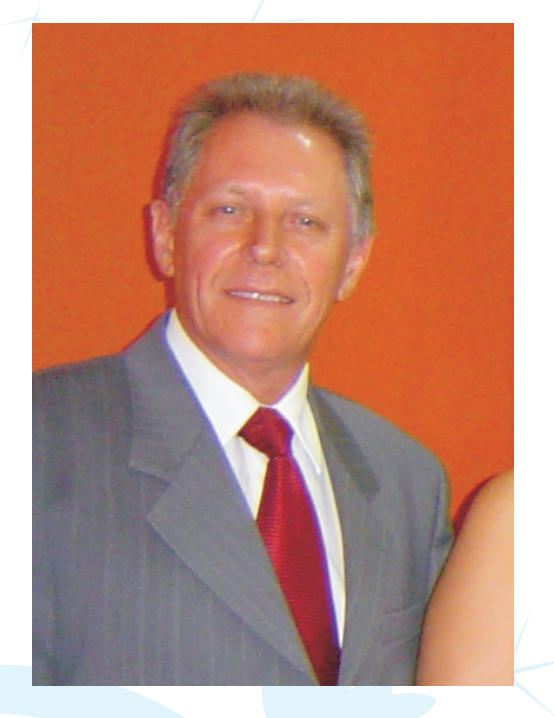

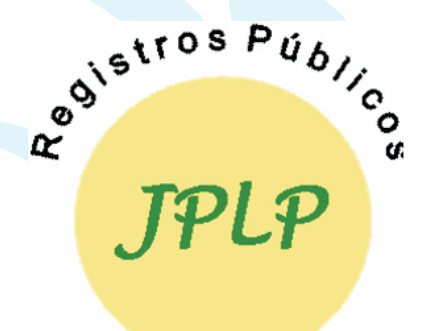

*www.skyinformatica.com.br sky@skyinformatica.com.br (51) 3632-4543*

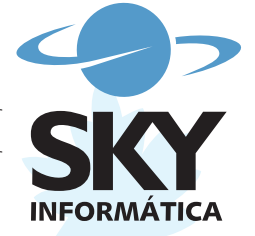

*O que há de novo?*

*O que há de novo nos Sistemas da SKY.*

## *TD-PJ*

- Menu de Ajuda para o Sistema TED (Menu Ajuda > Ajuda) | Tecla de atalho F1.

- Novo layout para o sistema TED (ícones, botões, atalhos):

Tecla / Função

F1: Ajuda;

F2: Títulos e Documentos (TD);

F3: Pessoas Jurídicas (PJ);

F4: Emissão de certidões;

F5: Calculadora de emolumentos;

F6: Consulta a CEP;

Ctrl+U: Trocar usuário;

Ctrl+F1: Liberar conexão remota.

#### - Alteração das janelas de TD/PJ para permitir a maximização e o uso de toda a área disponível.

- Alteração da interface para ficar adequada à configuração mínima de 800 x 600 pixels.

- Utilitários > Painel de controle > Configurações diversas (Variáveis): Opção para considerar o lançamento de DEPÓSITO nas variáveis @emol.

- Número de ORDEM e/ou REGISTRO por Livro. Através da configuração em "Utilitários > Painel de controle > Configurações diversas (Ordem / Registro)" poderá ser utilizado para cada Livro uma seqüência de número de ordem diferente. Deixando essa configuração desabilitada o sistema se comportará de forma igual a que é hoje (uma seqüência para Livros de PJ e outra seqüência para Livros de TD).

- No módulo de recibos emitidos, novo relatório que processa os recibos por tipo de emolumento. O usuário pode configurar os tipos de emolumentos que deseja agrupar. Para isso, utilize o menu "Tabelas >Tipos de agrupamento de emolumentos". O relatório processa os lançamentos de cada recibo e agrupa os emolumentos conforme os tipos cadastrados na tabela.

- Novo motivo de não registro de documento: IMPUGNADO. - Correção na inclusão de solicitações de certidões caso seja informado um valor para depósito antecipado. Não será mais solicitada a emissão do comprovante de depósito sendo que o comprovante utilizado será o próprio da solicitação de certidão;

- Na tela de emolumentos (TD/PJ, Emissão de certidões, etc.) foi bloqueada a edição manual de valores unitários, totais, valor de selo, entre outros, de lançamentos de emolumentos que possuem vínculo com código de emolumento.

- Correção do relatório anual que não estava exibindo corretamente o Ano que está sendo gerado pelo mesmo.

- Liberação do módulo de Comprovante de depósito mesmo para sistemas que não utilizam o sistema Financeiro.

- Correções na numeração de Livro e Folha quando o mesmo já está sendo encerrado.

- Correções nas definições de permissão de usuários. ATENÇÃO: após a atualização verificar as permissões de todos os usuários cadastrados no sistema.

### *Financeiro*

- Novo Layout padrão dos Sistemas Sky (ícones da tela principal). - Corrigido problema na seleção do Frente de Caixa, quando não havia conteúdo a ser filtrado o sistema trazia todos os registros.

- Otimizada a consulta dos documentos na tela de Manutenção de Documentos Impressos.

- Criada uma nova opção para que no cancelamento de pagamento o sistema solicite ao usuário, em que "Caixa" ele deverá debitar o valor do documento. Esta opção foi criada para resolver o problema de alguns Cartórios que possuem um caixa especial para processar os documentos cancelados. Para ativar esta opção deve-se ir até o menu Utilitários/Configurações do sistema/Opções aba Pagamentos e marcar o item "Sempre perguntar o CAIXA a ser debitado o valor do documento cancelado?").

- Corrigido no Frente de caixa a rotina de seleção dos documentos que estava demorando em retornar do banco as informações solicitadas.

- Criado nova opção para os Atendimentos, possibilidade de colocar um novo atendimento direto na fila do Caixa.

- Criada opção de esconder o Texto Auxiliar para os atendimentos especiais, com objetivo de ganhar mais espaço para o número da Senha.

- Criada duas novas opções para o Frente de Caixa, que era fixas e agora podem ser configuradas no Utilitários/Configurações do sistema/Opções aba Frente de Caixa, referentes ao Atendimento (chamada), - Auto selecionar documentos; - Gerar e Pagar documentos.

- Criado na tela de Cadastro dos Clientes Mensalistas um botão para emissão de Relatórios referentes aos mensalistas, já existem dois relatórios disponíveis para downloads pela internet (Listagem simples e Saldo mensalistas).

- Nova tela pra visualizar os documentos por pagamento. (Dados pagamento...)

- Correção na tela de recibos manuais. Na inclusão de algum recibo quando selecionava a opção de não cobrança de selo não trazia as observações corretas de não cobrança do mesmo.

- Incluído os agrupamentos padrões de emolumentos para o sistema TED, assim, já é possível emitir o Relatório de recibos emitidos por Agrupamento de Emolumentos (Este pode ser aferido no menu Tabelas/Tipo agrupamento emolumentos).

- Corrigido problema na abertura do sistema na rotina de verificar se existem novas mensagens no SkyMail.

- Novas opções de seleção no frente de caixa específicas para o sistema de Registro de Imóveis. Seleção por encaminhamentos de certidão e por encaminhamentos de registro.

- Nova opção no frente de caixa para enviar um encaminhamento diretamente para o contas a receber, com a possibilidade de gerar o recibo para o mensalista.

- Incluído os agrupamentos padrões de emolumentos para o sistema Protesto, assim, já é possível emitir o Relatório de recibos emitidos por Agrupamento de Emolumentos (Este pode ser aferido no menu Tabelas/Tipo agrupamento emolumentos).

- Alteração das store procedures que obtêm os selos por Lançamentos de Recibos e Encaminhamentos para que não selecionem selos com valor NULO.

Corrigido problema na rotina de geração do Movimento Financeiro, quando o Recibo era marcado para não cobrar os emolumentos (NIHIL) e cobrar os selos referentes ao mesmo o sistema não estava lançando o valor dos selos no Caixa.

- Corrigido store procedure dos Encaminhamentos para prever o valor do ISSQN no total a pagar.

- Alteração na tela de Gerar Pagamentos, onde caso não queira repassar o valor de ISSQN para o cliente (desmarcando a opção "Repasse de ISSQN?") irá descontar o valor do ISSQN no total a pagar.

- Alteração no modo de inicialização do SkyMail. Agora para abrir o SkyMail deve ser feito pelo menu Ajuda na opção "SkyMail". Não irá mais abrir automaticamente junto ao sistema Financeiro.